Descripción general del PC portátil

Guía del usuario

© Copyright 2007 Hewlett-Packard Development Company, L.P.

Microsoft y Windows son marcas comerciales registradas de Microsoft Corporation en los Estados Unidos. Bluetooth es una marca comercial de su propietario utilizada por Hewlett-Packard Company bajo licencia. El logotipo SD es una marca comercial de su propietario. Java es una marca comercial de los EE. UU. de Sun Microsystems, Inc.

La información contenida en el presente documento está sujeta a cambios sin previo aviso. Las únicas garantías para los productos y servicios de HP están estipuladas en las declaraciones expresas de garantía que acompañan a dichos productos y servicios. La información contenida en este documento no debe interpretarse como una garantía adicional. HP no se responsabilizará por errores técnicos o de edición ni por omisiones contenidas en el presente documento.

Primera edición: abril de 2007

Número de referencia del documento: 438922-E51

### **Aviso del producto**

Esta guía del usuario describe los recursos que son comunes a la mayoría de los modelos. Algunos recursos pueden no encontrarse disponible en su equipo.

# Tabla de contenido

### 1 Identificación del hardware

### 2 Componentes

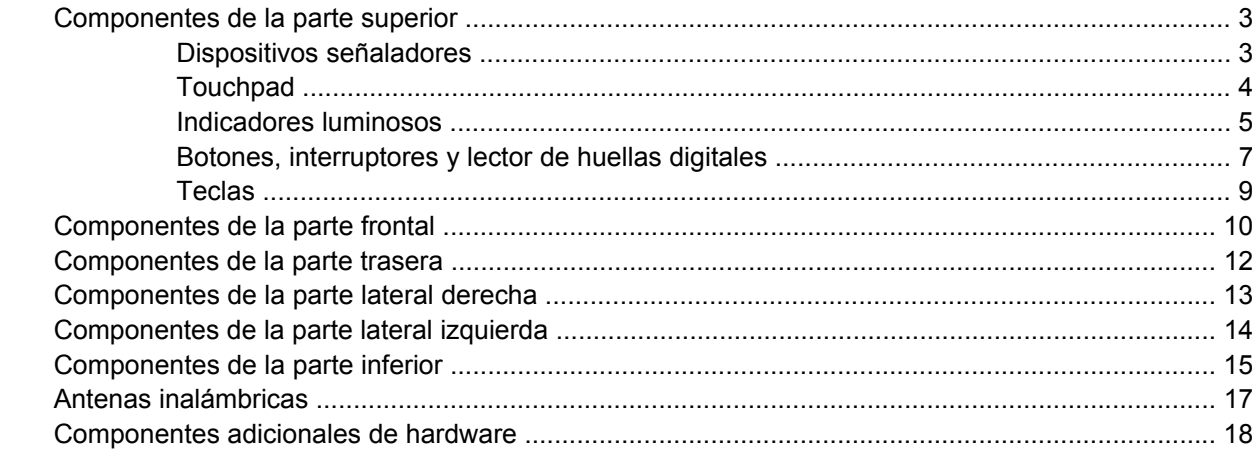

### 3 Etiquetas

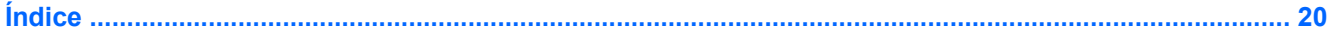

# <span id="page-6-0"></span>**1 Identificación del hardware**

Para ver una lista del hardware instalado en el equipo, siga estos pasos:

- **1.** Seleccione **Inicio > Mi PC**.
- **2.** En el panel izquierdo de la ventana Tareas del sistema, seleccione **Ver información del sistema**.
- **3.** Seleccione la ficha **Hardware > Administrador de dispositivos**.

También puede añadir hardware o modificar configuraciones de dispositivos con el Administrador de dispositivos.

# <span id="page-7-0"></span>**2 Componentes**

## <span id="page-8-0"></span>**Componentes de la parte superior**

### **Dispositivos señaladores**

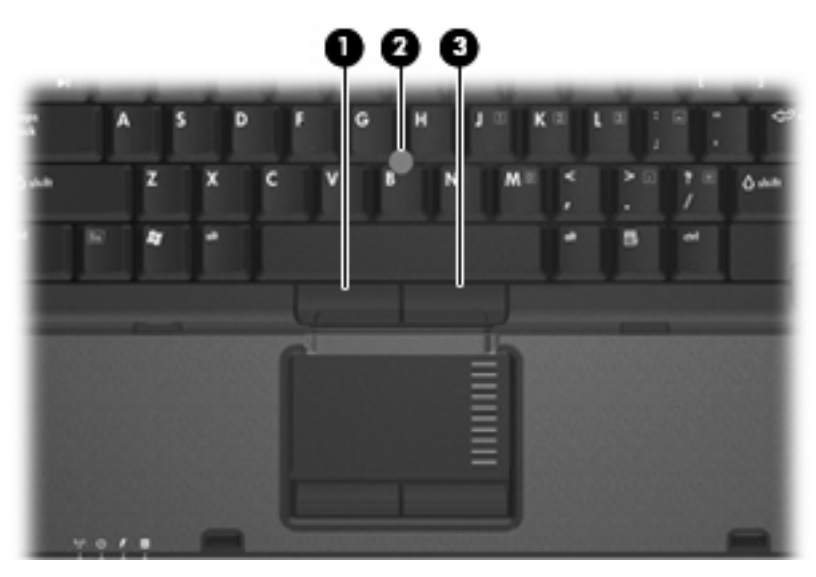

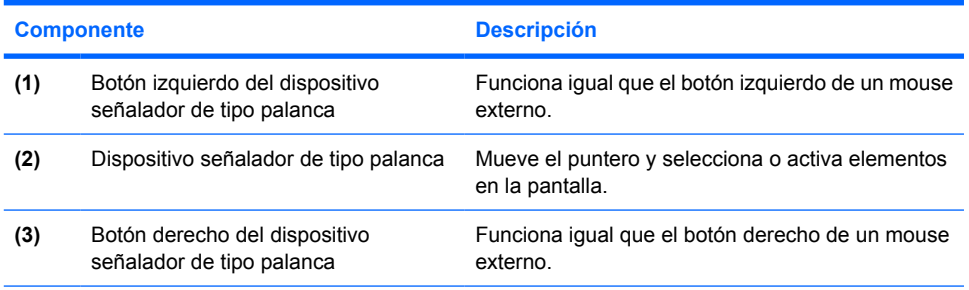

\*Esta tabla describe las configuraciones de fábrica. Para ver y modificar las preferencias de dispositivo señalador, seleccione **Inicio > Panel de control > Impresoras y otro hardware > Mouse**.

### <span id="page-9-0"></span>**Touchpad**

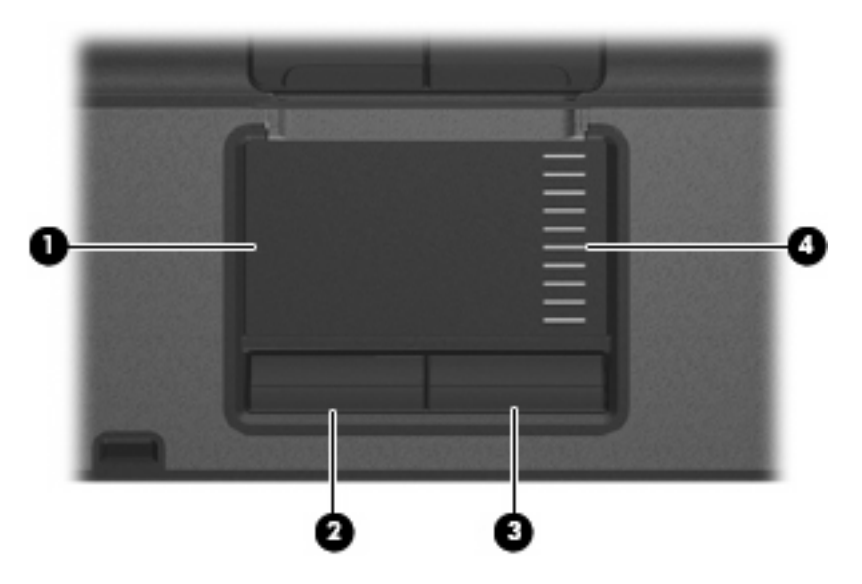

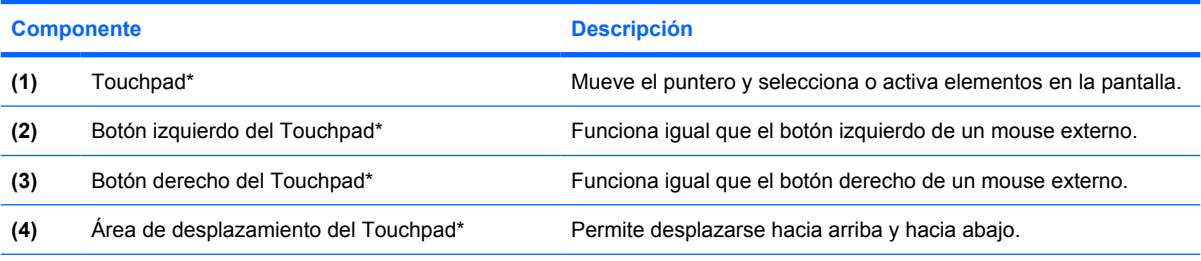

\*Esta tabla describe las configuraciones de fábrica. Para ver o modificar las preferencias de dispositivo señalador, seleccione **Inicio > Panel de control > Impresoras y otro hardware > Mouse**.

### <span id="page-10-0"></span>**Indicadores luminosos**

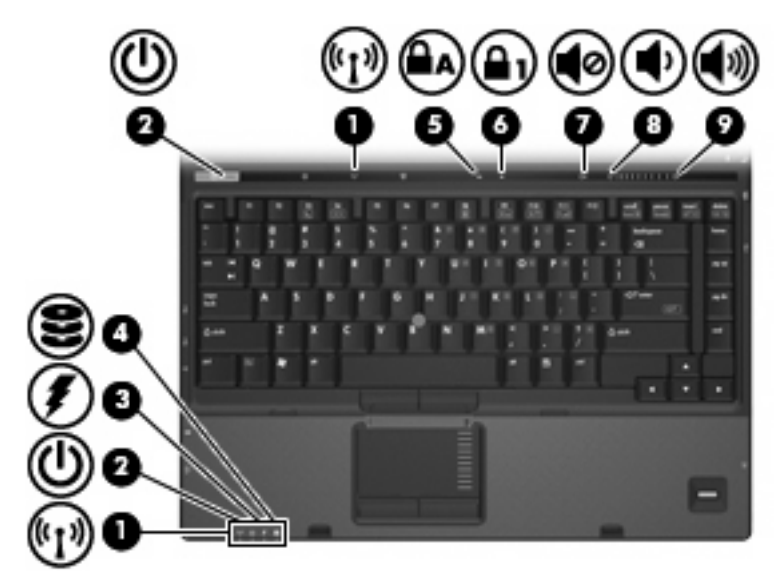

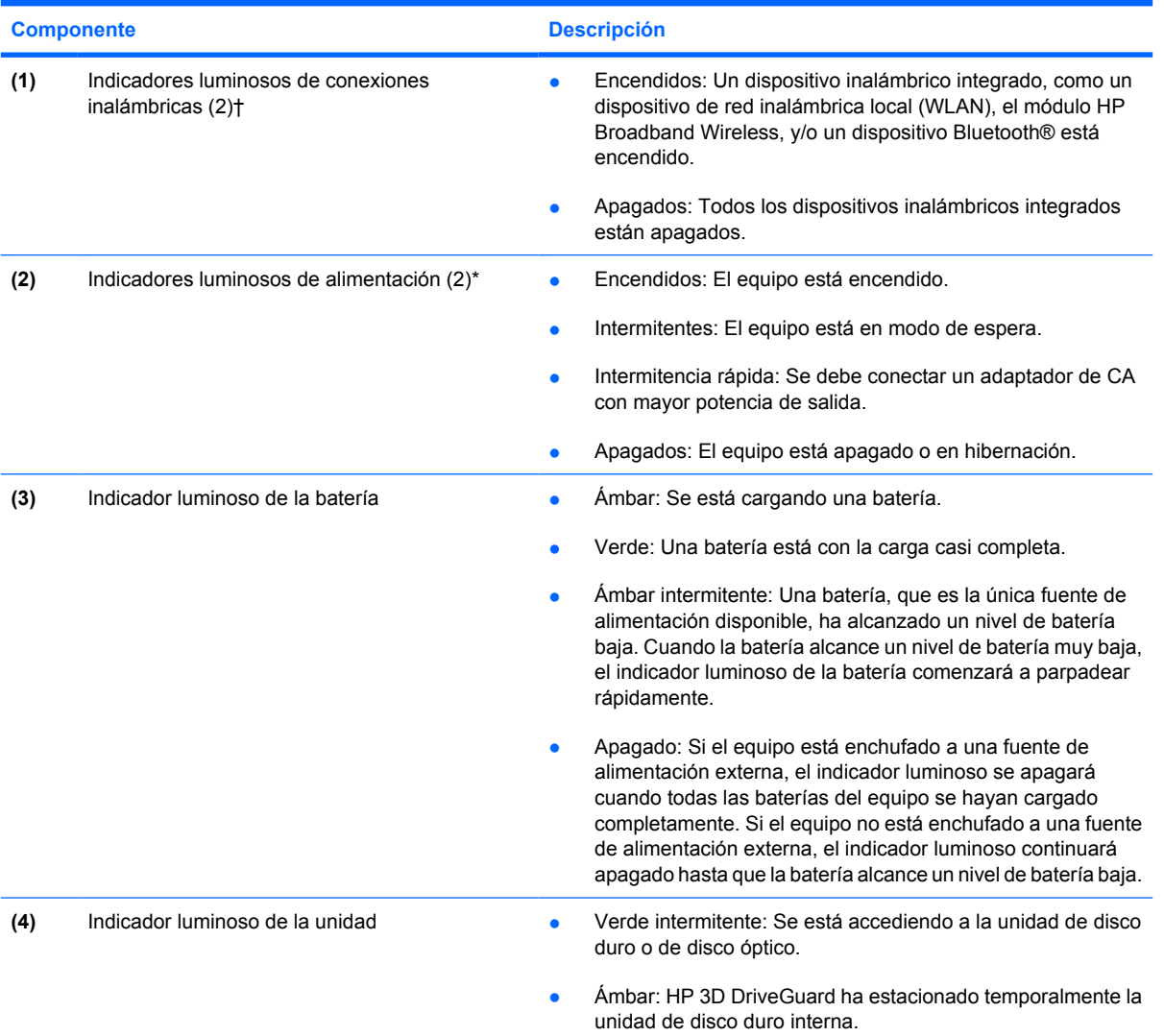

<span id="page-11-0"></span>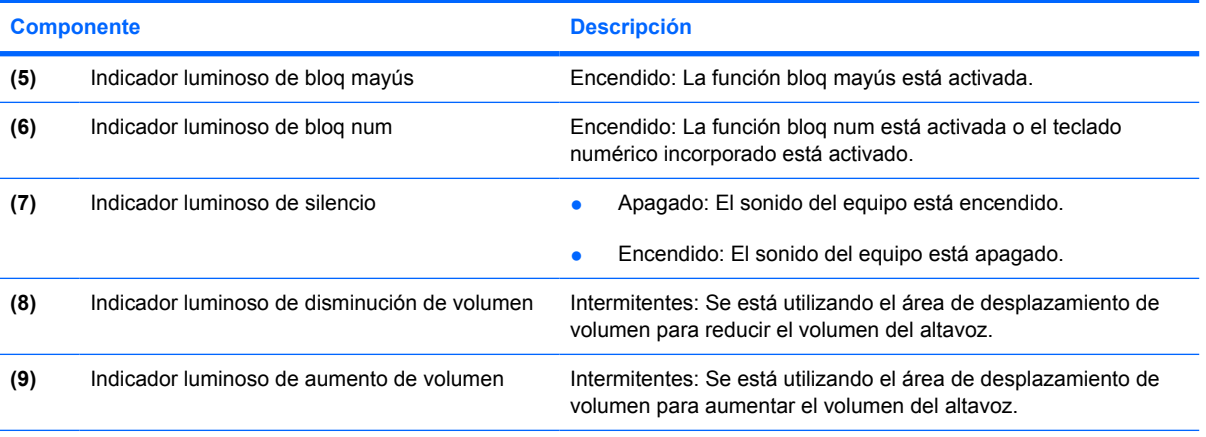

\*Los dos indicadores luminosos muestran la misma información. El indicador luminoso del botón de alimentación es visible sólo cuando el equipo está abierto. El indicador luminoso del botón de alimentación en la parte frontal del equipo es visible si el equipo está abierto o cerrado.

†Los dos indicadores luminosos de conexiones inalámbricas muestran la misma información. El indicador luminoso del botón de conexiones inalámbricas es visible sólo cuando el equipo está abierto. El indicador luminoso de conexiones inalámbricas está visible en la parte frontal del equipo si el equipo está abierto o cerrado.

## <span id="page-12-0"></span>**Botones, interruptores y lector de huellas digitales**

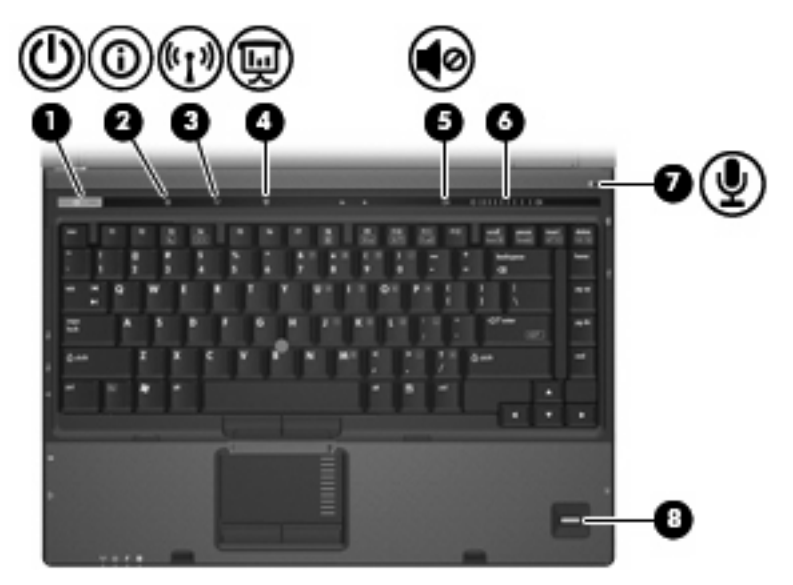

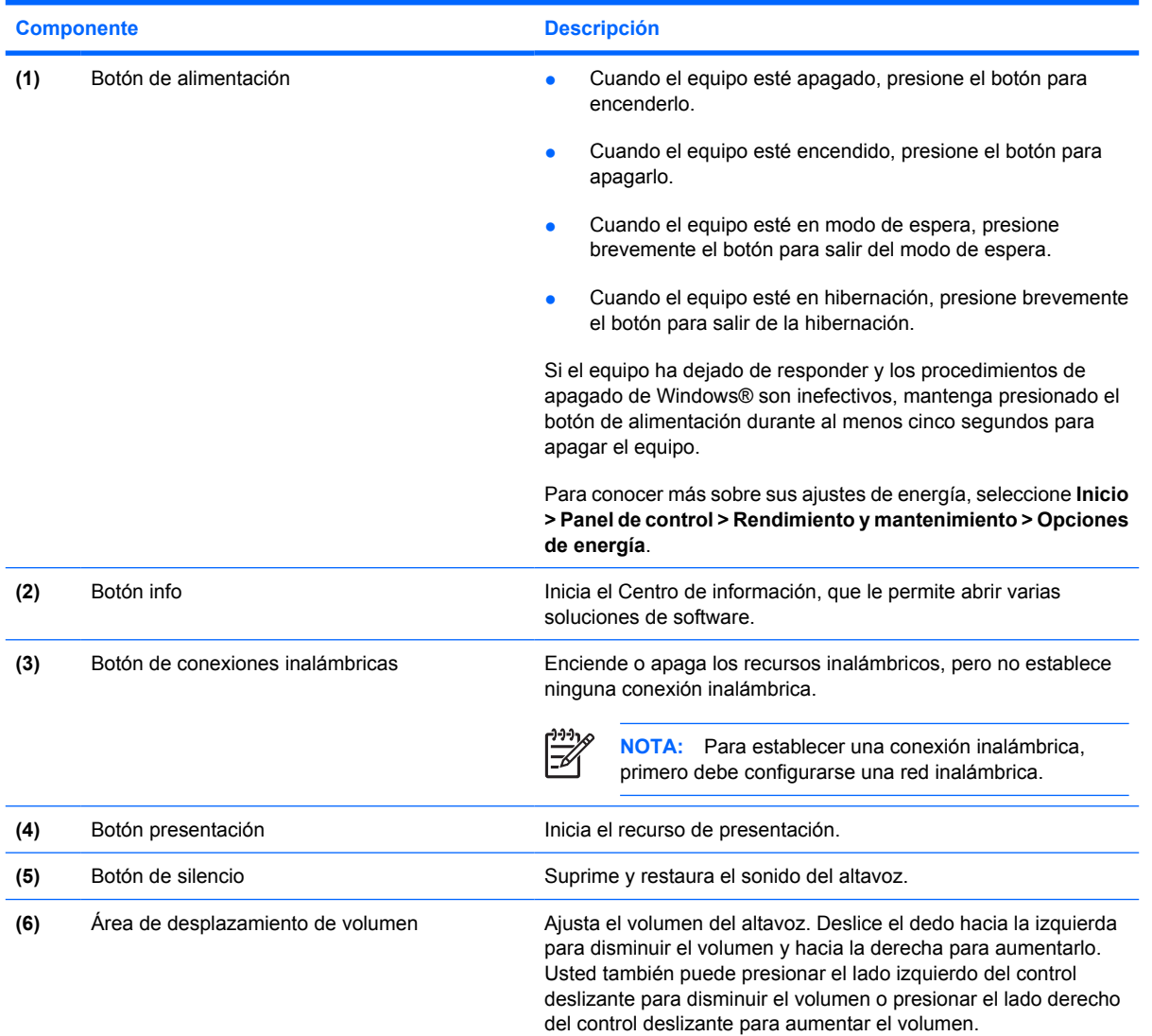

<span id="page-13-0"></span>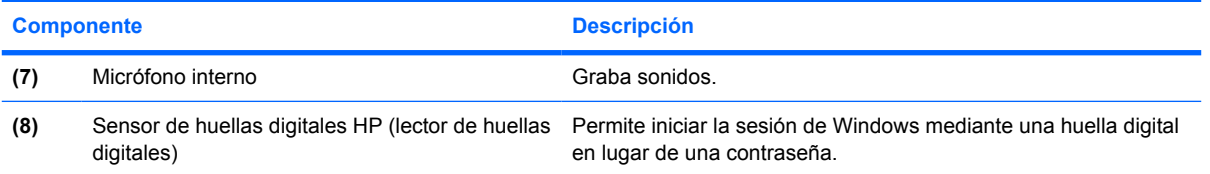

### <span id="page-14-0"></span>**Teclas**

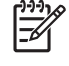

**NOTA:** Es posible que la apariencia de su equipo difiera ligeramente de las imágenes de esta sección.

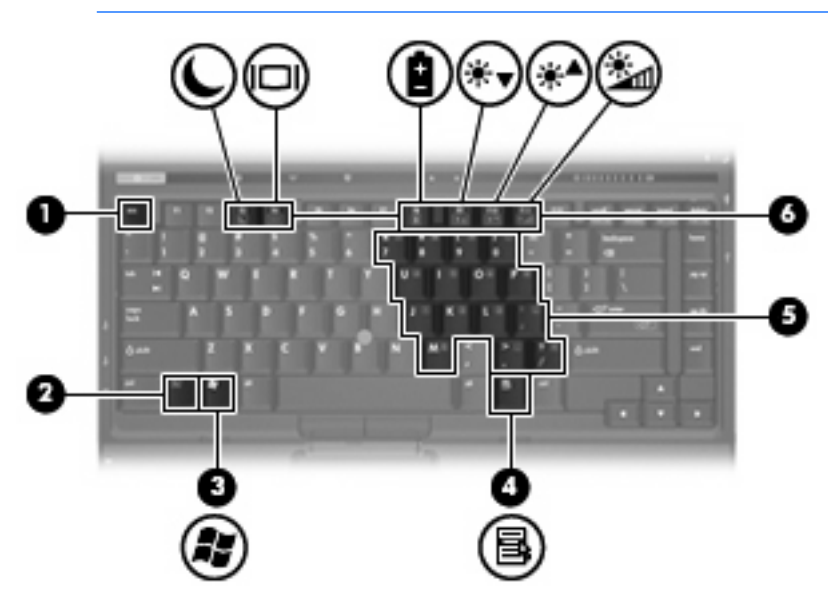

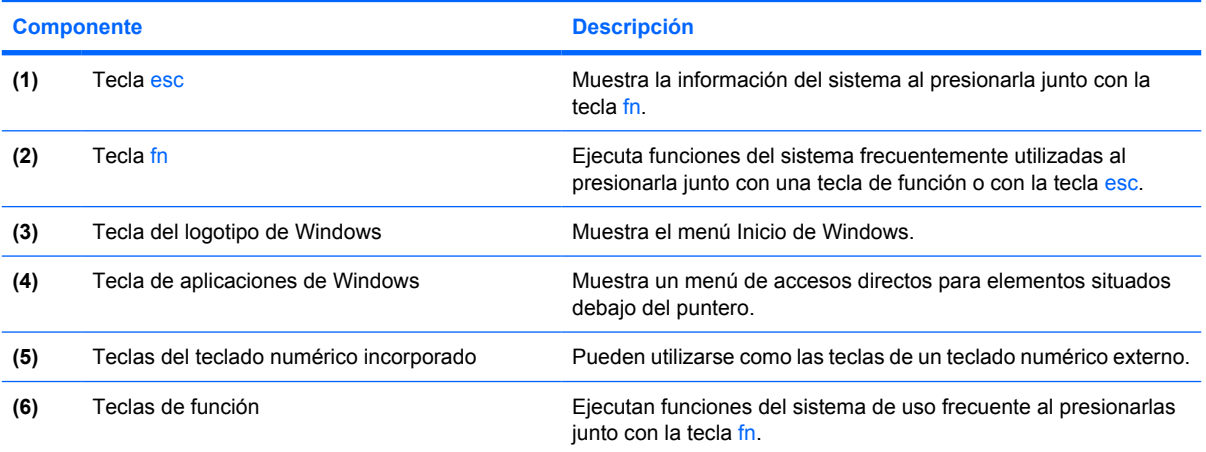

# <span id="page-15-0"></span>**Componentes de la parte frontal**

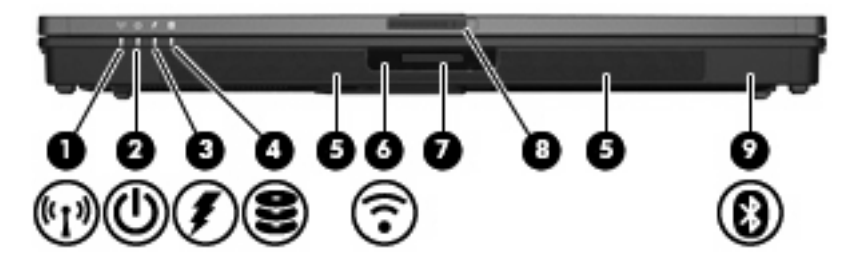

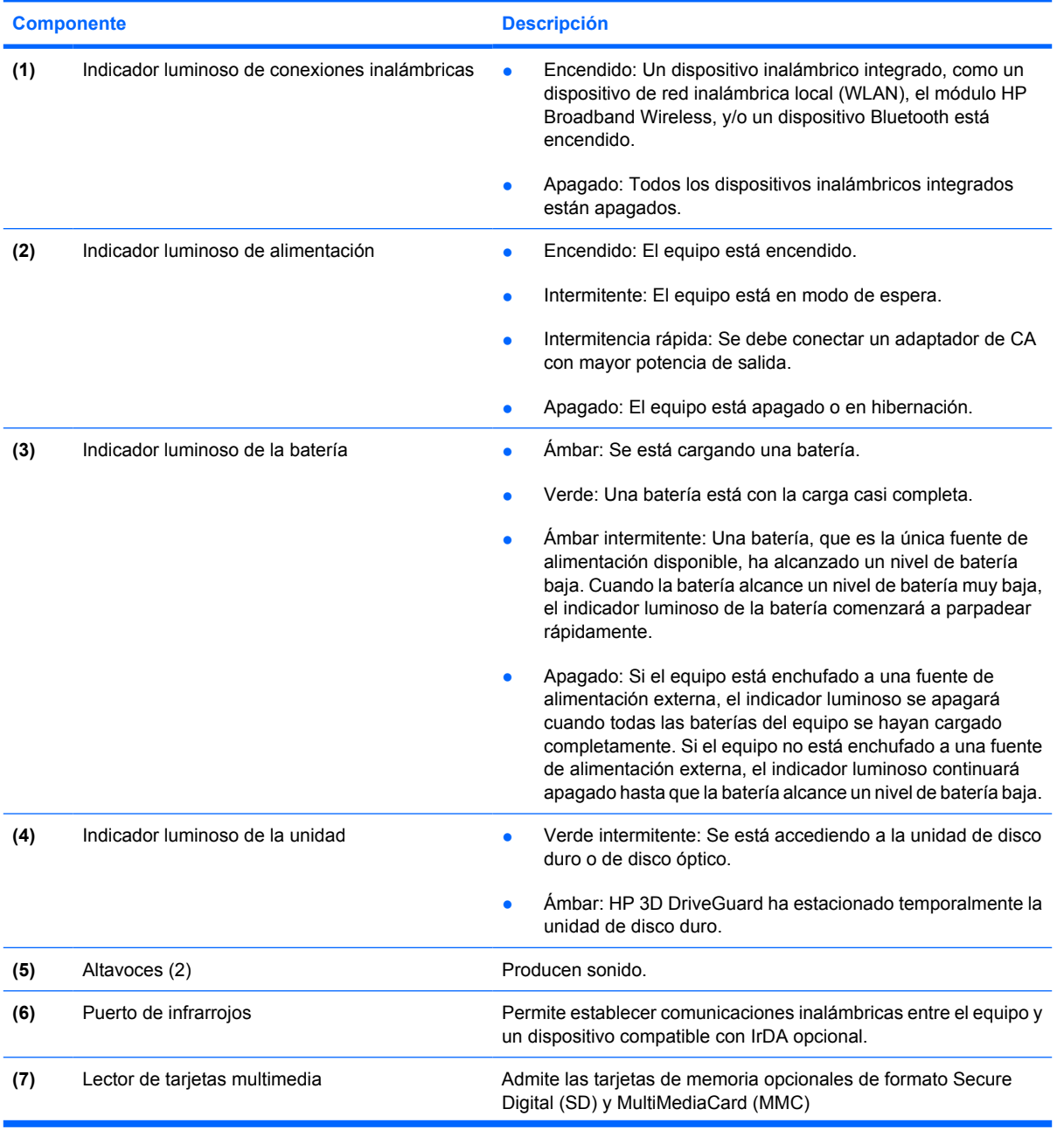

<span id="page-16-0"></span>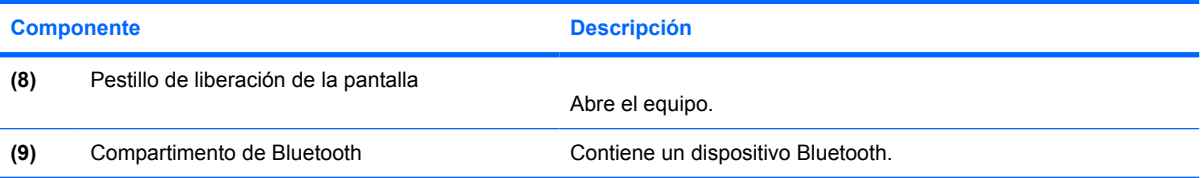

## <span id="page-17-0"></span>**Componentes de la parte trasera**

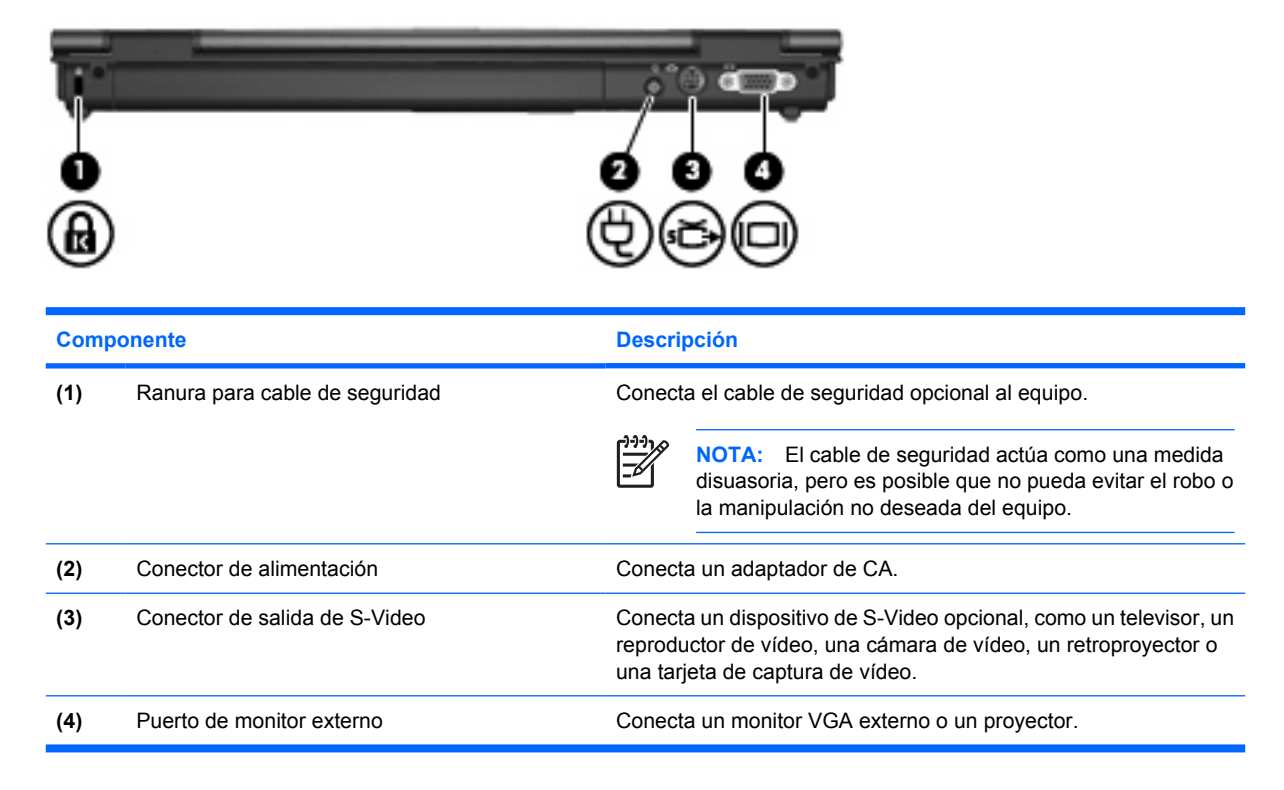

# <span id="page-18-0"></span>**Componentes de la parte lateral derecha**

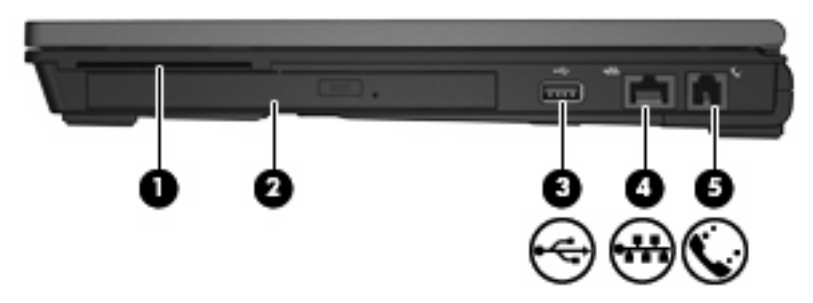

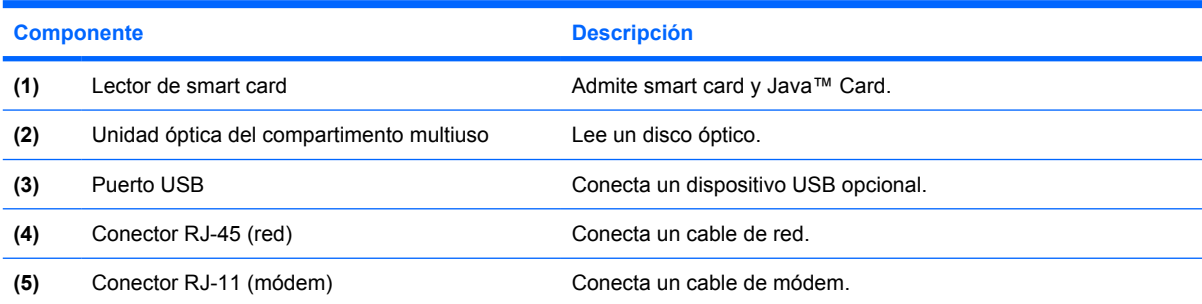

# <span id="page-19-0"></span>**Componentes de la parte lateral izquierda**

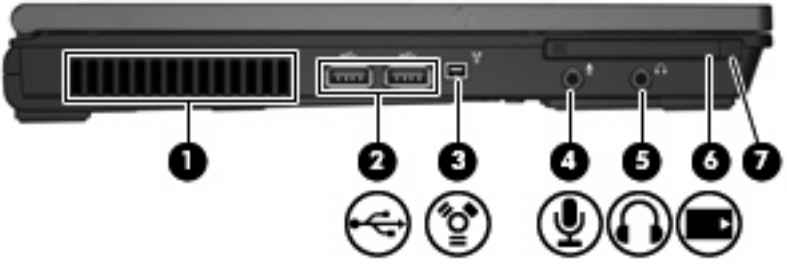

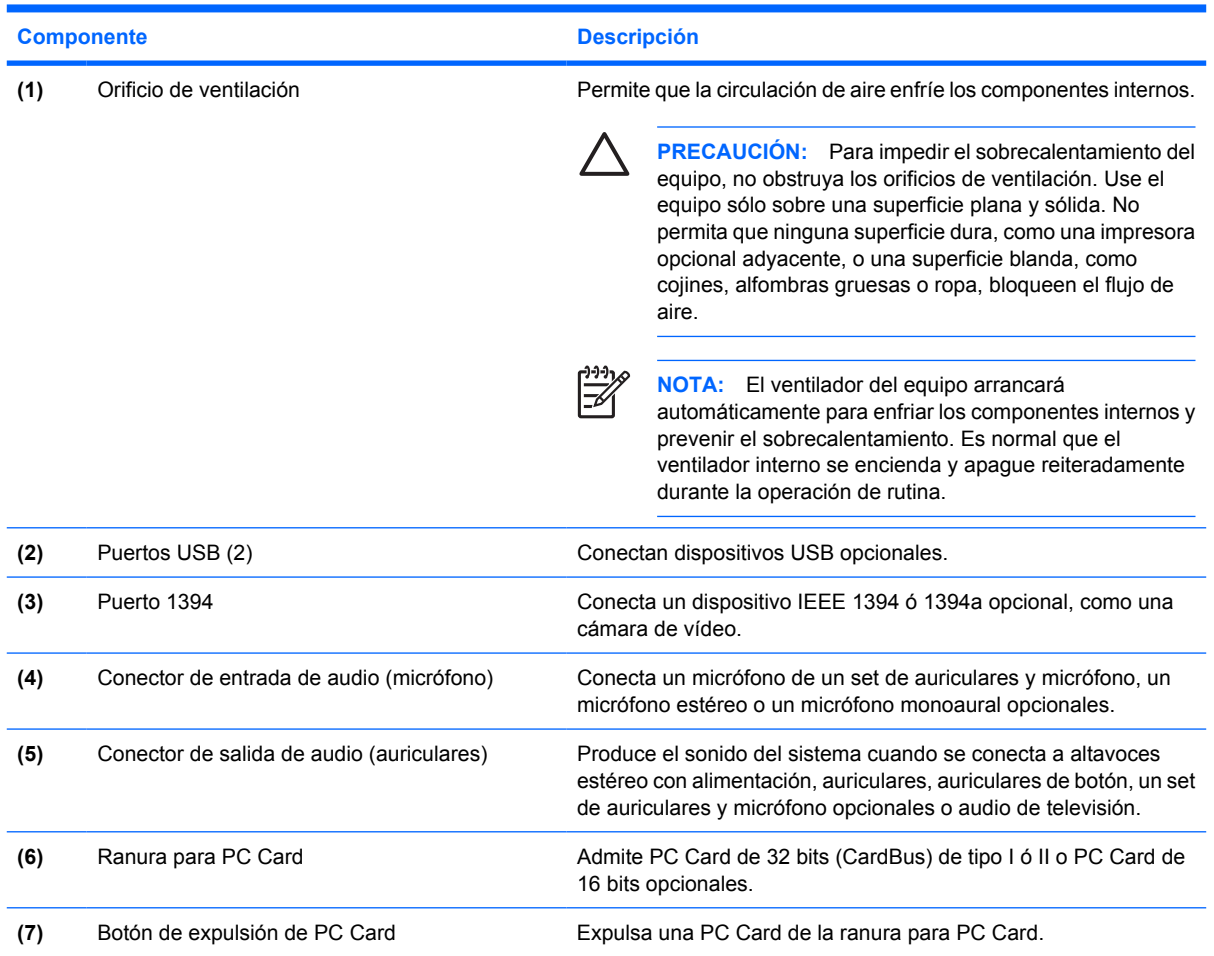

# <span id="page-20-0"></span>**Componentes de la parte inferior**

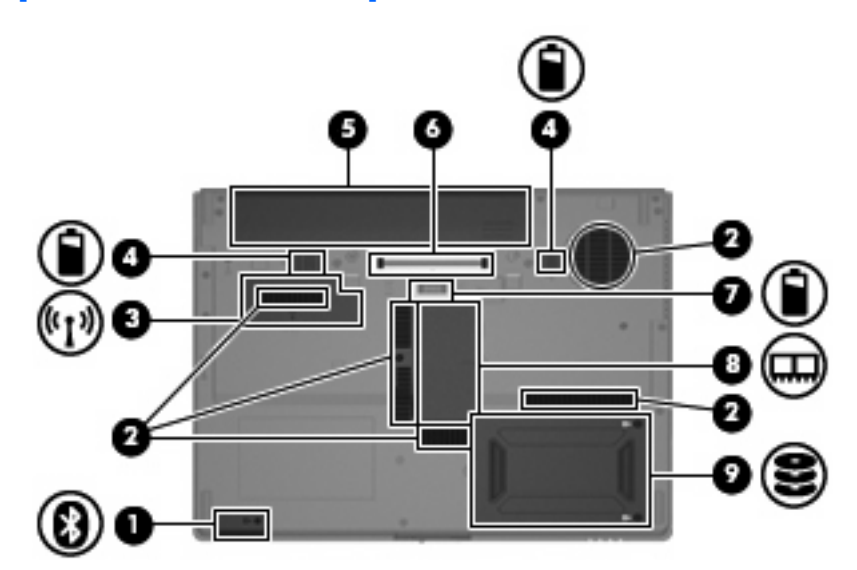

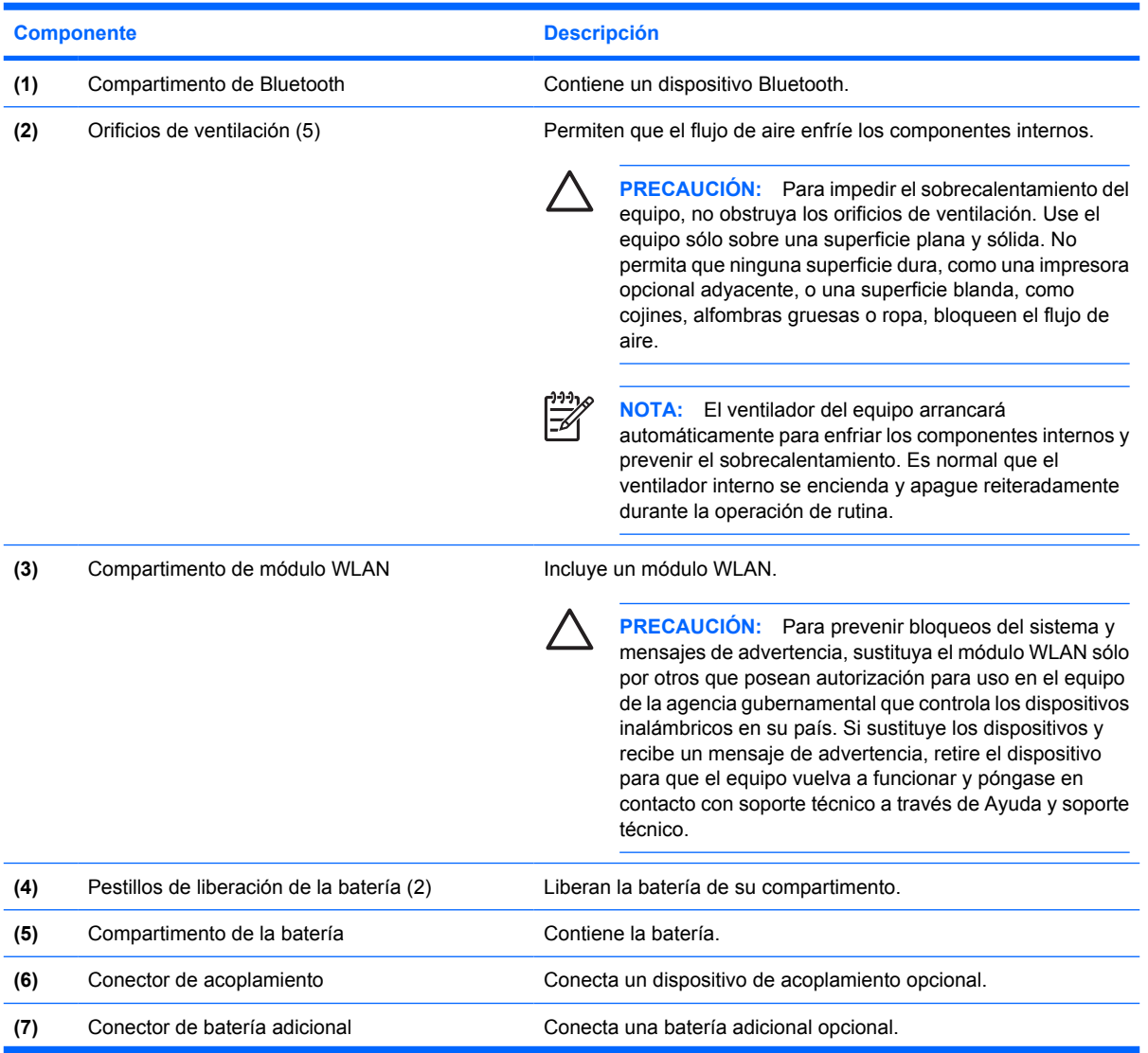

<span id="page-21-0"></span>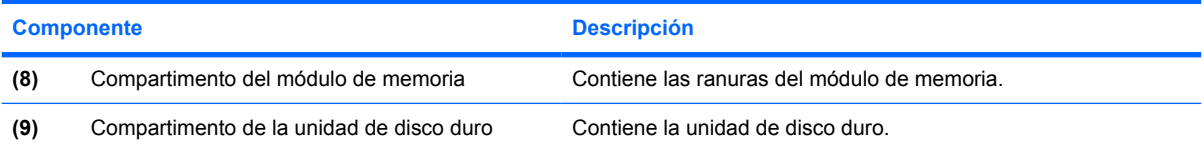

## <span id="page-22-0"></span>**Antenas inalámbricas**

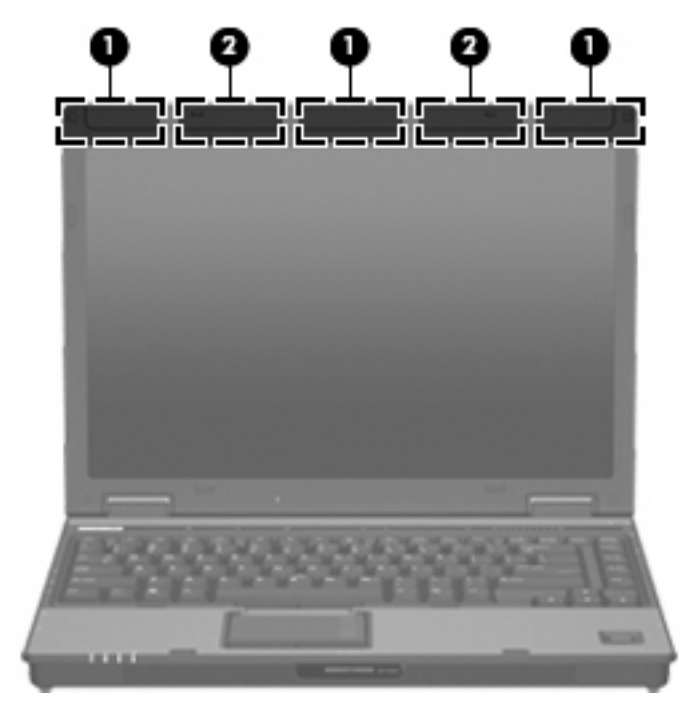

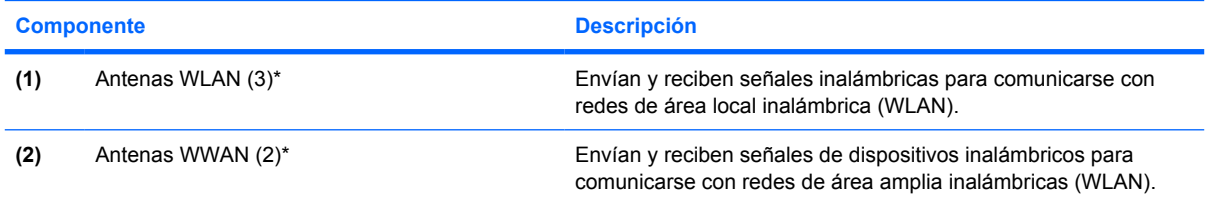

\*Las antenas no son visibles desde el exterior del equipo. Para lograr una transmisión óptima, mantenga el entorno de las antenas libre de obstáculos.

## <span id="page-23-0"></span>**Componentes adicionales de hardware**

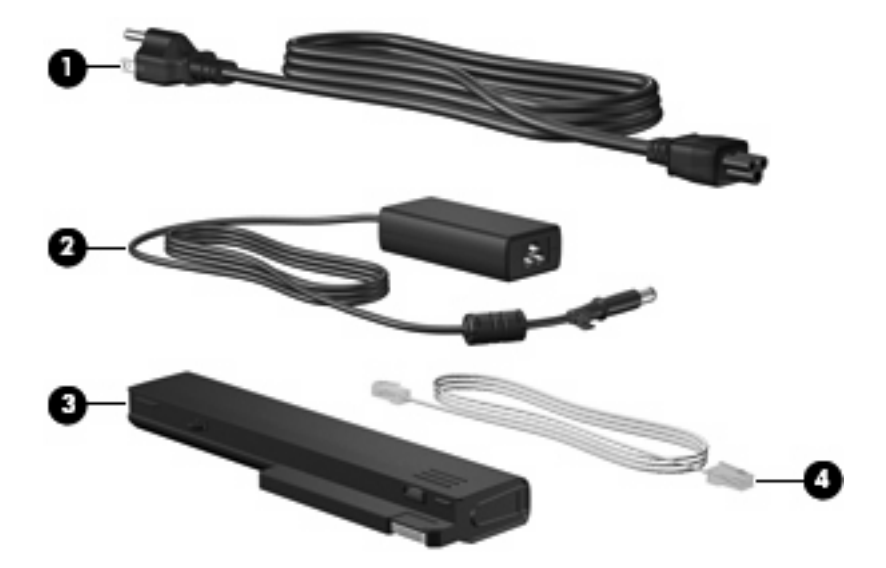

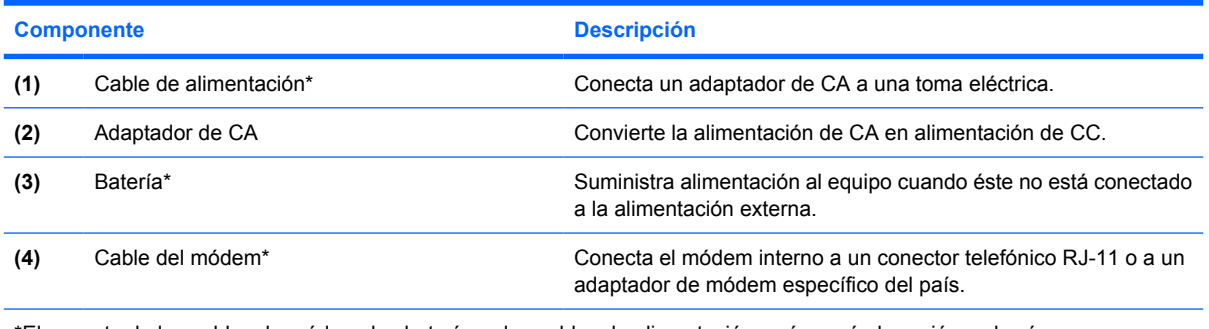

\*El aspecto de los cables de módem, las baterías y los cables de alimentación varía según la región y el país.

# <span id="page-24-0"></span>**3 Etiquetas**

Las etiquetas adheridas al equipo proporcionan información que podría ser necesaria para solucionar problemas del sistema o al realizar viajes al exterior con el equipo.

- Etiqueta de servicio técnico: Indica el nombre de serie y marca del producto, el número de serie (s/n) y el número de producto (p/n) del equipo. Tenga esta información a mano cuando se ponga en contacto con el soporte técnico. La etiqueta de servicio técnico está adherida a la parte inferior del equipo.
- Certificado de autenticidad de Microsoft® (sólo en algunos modelos): Contiene la clave del producto Windows®. Es posible que necesite la clave del producto para solucionar problemas del sistema operativo o actualizarlo. Este certificado está adherido a la parte inferior del equipo.
- Etiqueta reglamentaria: Suministra la información normativa acerca del equipo. La etiqueta reglamentaria está adherida al compartimento para tarjeta de visita en la parte inferior del equipo.
- Etiqueta de aprobación de módem: Proporciona información acerca del módem y enumera las marcas de aprobación de agencias requeridas por algunos países en los cuales el módem ha sido aprobado para su uso. Es posible que necesite esta información cuando viaje al exterior. La etiqueta de aprobación del módem está adherida al compartimento para tarjeta de visita en la parte inferior del equipo.
- Etiquetas de certificación inalámbrica (sólo en algunos modelos): Proporcionan información sobre dispositivos inalámbricos opcionales y las certificaciones de aprobación de algunos países en los cuales se ha aprobado el uso de los dispositivos. Un dispositivo opcional puede ser un dispositivo de red inalámbrica local (WLAN), como un módulo HP Broadband Wireless, o un dispositivo Bluetooth® opcional. Si su modelo de equipo incluye uno o más dispositivos inalámbricos, se incluye también una o más etiquetas de certificación junto con éste. Es posible que necesite esta información cuando viaje al exterior. Las etiquetas de certificación inalámbrica están adheridas al compartimento para tarjeta de visita en la parte inferior del equipo.
- Etiqueta SIM (módulo de identidad del suscriptor)(sólo en algunos modelos): Proporciona el ICCID (Identificador de Tarjeta de Circuito Integrado) de su SIM. Esta etiqueta se encuentra en el interior del compartimento de la batería.
- Etiqueta del número de serie del módulo HP Broadband Wireless (sólo en algunos modelos): Proporciona el número de serie de su módulo HP Broadband Wireless. Esta etiqueta se encuentra en el interior del compartimento de la batería.

# <span id="page-25-0"></span>**Índice**

#### **Símbolos y números**

1394, identificación del puerto [14](#page-19-0)

### **A**

adaptador de CA, identificación [18](#page-23-0) altavoz, identificación [10](#page-15-0) Antenas WLAN, identificación [17](#page-22-0) antena WWAN, identificación [17](#page-22-0) aplicaciones de Windows, tecla [9](#page-14-0) área de desplazamiento de volumen, identificación [7](#page-12-0) áreas de desplazamiento, Touchpad [4](#page-9-0)

### **B**

batería, identificación [18](#page-23-0) botón de alimentación, identificación [7](#page-12-0) botón de conexiones inalámbricas, identificación [7](#page-12-0) botón de expulsión de PC Card, identificación [14](#page-19-0) botón de silencio, identificación [7](#page-12-0) botones alimentación [7](#page-12-0) conexiones inalámbricas [7](#page-12-0) expulsión de PC Card [14](#page-19-0) info [7](#page-12-0) presentación [7](#page-12-0) supresión de volumen [7](#page-12-0) Touchpad [4](#page-9-0)

### **C**

cable, alimentación [18](#page-23-0) cable de alimentación, identificación [18](#page-23-0) Clave del producto [19](#page-24-0)

compartimento, módulo de memoria [16](#page-21-0) compartimento de Bluetooth, identificación [11,](#page-16-0) [15](#page-20-0) compartimento de la batería [15,](#page-20-0) [19](#page-24-0) compartimento de la unidad de disco duro, identificación [16](#page-21-0) compartimento de módulo de memoria, identificación [16](#page-21-0) compartimentos batería [15](#page-20-0), [19](#page-24-0) unidad de disco duro [16](#page-21-0) componentes antenas inalámbricas [17](#page-22-0) hardware adicional [18](#page-23-0) inferior [15](#page-20-0) lateral derecho [13](#page-18-0) lateral izquierdo [14](#page-19-0) parte frontal [10](#page-15-0) parte superior [3](#page-8-0) parte trasera [12](#page-17-0) conector, alimentación [12](#page-17-0) conector de acoplamiento, identificación [15](#page-20-0) conector de alimentación, identificación [12](#page-17-0) conector de auriculares (salida de audio) [14](#page-19-0) conector de batería adicional, identificación [15](#page-20-0) conector de entrada de audio (micrófono), identificación [14](#page-19-0) conector de micrófono (entrada de audio) [14](#page-19-0) conector de salida de audio (auriculares), identificación [14](#page-19-0)

conectores entrada de audio (micrófono) [14](#page-19-0) RJ-11 (módem) [13](#page-18-0) RJ-45 (red) [13](#page-18-0) salida de audio (auriculares) [14](#page-19-0) salida de S-Video [12](#page-17-0)

### **D**

de viaje con el equipo etiqueta de aprobación del módem [19](#page-24-0) etiquetas de certificación de conexiones inalámbricas [19](#page-24-0) Dispositivo WLAN [19](#page-24-0)

### **E**

etiqueta Bluetooth [19](#page-24-0) etiqueta de aprobación del módem [19](#page-24-0) etiqueta de certificación de conexiones inalámbricas [19](#page-24-0) Etiqueta del certificado de autenticidad [19](#page-24-0) Etiqueta del certificado de autenticidad de Microsoft [19](#page-24-0) Etiqueta del módulo HP Broadband Wireless [19](#page-24-0) etiqueta de servicio técnico [19](#page-24-0) etiquetas aprobación del módem [19](#page-24-0) Bluetooth [19](#page-24-0) certificación de conexiones inalámbricas [19](#page-24-0) Certificado de autenticidad de Microsoft [19](#page-24-0) etiqueta de servicio técnico [19](#page-24-0)

Módulo HP Broadband Wireless [19](#page-24-0) reglamentaria [19](#page-24-0) SIM [19](#page-24-0) WLAN [19](#page-24-0) etiqueta SIM [19](#page-24-0) etiqueta WLAN [19](#page-24-0)

#### **I**

IEEE 1394, identificación del puerto [14](#page-19-0) indicadores luminosos alimentación [5,](#page-10-0) [10](#page-15-0) aumento de volumen [6](#page-11-0) batería [5,](#page-10-0) [10](#page-15-0) bloq mayús [6](#page-11-0) bloq num [6](#page-11-0) conexiones inalámbricas [5](#page-10-0), [10](#page-15-0) reducción de volumen [6](#page-11-0) silencio [6](#page-11-0) supresión de volumen [6](#page-11-0) unidad [5,](#page-10-0) [10](#page-15-0) indicadores luminosos de alimentación, identificación [5](#page-10-0) indicadores luminosos de conexiones inalámbricas, identificación [5](#page-10-0), [10](#page-15-0) indicador luminoso de alimentación, identificación [10](#page-15-0) indicador luminoso de aumento de volumen, identificación [6](#page-11-0) indicador luminoso de bloq mayús, identificación [6](#page-11-0) indicador luminoso de bloq num, identificación [6](#page-11-0) indicador luminoso de disminución de volumen, identificación [6](#page-11-0) indicador luminoso de la batería, identificación [5](#page-10-0), [10](#page-15-0) indicador luminoso de silencio, identificación [6](#page-11-0) indicador luminoso de unidad, identificación [5](#page-10-0), [10](#page-15-0) info, identificación del botón [7](#page-12-0) información normativa etiqueta de aprobación del módem [19](#page-24-0)

etiqueta reglamentaria [19](#page-24-0) etiquetas de certificación de conexiones inalámbricas [19](#page-24-0)

#### **L**

lector de huellas digitales, identificación [8](#page-13-0) lector de smart sard, identificación [13](#page-18-0) lector de tarjetas multimedia, identificación [10](#page-15-0) logotipo de Windows, identificación de la tecla [9](#page-14-0)

### **M**

micrófono interno, identificación [8](#page-13-0)

### **N**

nombre y número de producto del equipo [19](#page-24-0) número de serie, equipo [19](#page-24-0)

### **O**

orificio de ventilación [14](#page-19-0) orificios de ventilación, identificación [15](#page-20-0)

### **P**

pestillo, liberación de la batería [15](#page-20-0) pestillo de liberación, batería [15](#page-20-0) pestillo de liberación de la batería, identificación [15](#page-20-0) pestillo de liberación de la pantalla, identificación [11](#page-16-0) presentación, identificación del botón [7](#page-12-0) puerto de monitor, externo [12](#page-17-0) puerto de monitor externo, identificación [12](#page-17-0) puerto infrarrojo, identificación [10](#page-15-0) puertos 1394 [14](#page-19-0) monitor externo [12](#page-17-0) USB [13,](#page-18-0) [14](#page-19-0) puertos USB, identificación [13](#page-18-0), [14](#page-19-0)

### **R**

ranura para cable de seguridad, identificación [12](#page-17-0) ranura para PC Card, identificación [14](#page-19-0) ranuras lector de smart card [13](#page-18-0) módulo de memoria [16](#page-21-0) RJ-11 (módem), identificación del conector [13](#page-18-0) RJ-45 (red), identificación del conector [13](#page-18-0)

### **S**

salida S-Video, identificación del conector [12](#page-17-0) Sensor de huellas digitales, identificación [8](#page-13-0) Sensor de huellas digitales HP, identificación [8](#page-13-0) sistema operativo Clave del producto [19](#page-24-0) Etiqueta del certificado de autenticidad de Microsoft [19](#page-24-0)

### **T**

tecla esc, identificación [9](#page-14-0) tecla fn, identificación [9](#page-14-0) teclas aplicaciones de Windows [9](#page-14-0) Esc [9](#page-14-0) Fn [9](#page-14-0) función [9](#page-14-0) logotipo de Windows [9](#page-14-0) teclado numérico [9](#page-14-0) teclas de función, identificación [9](#page-14-0) teclas del teclado numérico, identificación [9](#page-14-0) **Touchpad** área de desplazamiento [4](#page-9-0) botones [4](#page-9-0) identificación [4](#page-9-0)

### **U**

unidad óptica, identificación [13](#page-18-0)

### **W**

Windows, identificación de las teclas de aplicaciones [9](#page-14-0)